# **CloudLaunch Deployment Walkthrough**

**CloudLaunch** is a web application that provides a quick, user-friendly interface for launching pre-configured virtual appliances.

*Notes*:

- While there are many options presented in the CloudLaunch interface, only the listed ones are necessary for deploying the [G-OnRamp](https://github.com/luke-c-sargent/ansible-gonramp/blob/dev/AWS_AMI.md) AMI; **the other options can be safely ignored** (even if presented in red text).
- Depending on your AWS account settings, you may have a limit on the number of instances you can launch in a given time; if you see 'Pending...' without any address info, you may have hit the limit.

#### **Requirements**

- Amazon Web Services account
	- Access Key ID and Secret Access Key

Contents:

- Log in to [CloudLaunch](#page-0-0)
- Configure [Deployment](#page-0-1)
- Launch [Instance](#page-2-0)
- Final [Comments](#page-3-0)

### <span id="page-0-0"></span>**Log in to CloudLaunch**

Logging in to the CloudLaunch application allows you to keep a record of your security credentials and launched images for convenience.

- Navigate to the CloudLaunch website at [beta.launch.usegalaxy.org](https://beta.launch.usegalaxy.org/)
- In the navigation header bar, select 'Login'

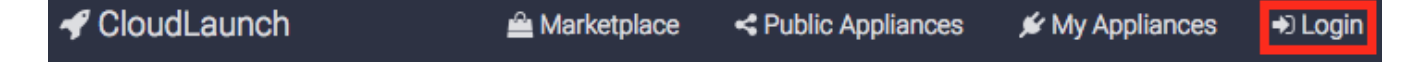

Authenticate using one of a list of credentials (Facebook, Google, Github, Twitter)

### <span id="page-0-1"></span>**Configure Deployment**

CloudLaunch by default launches pre-configured virtual appliances to desired services. While it can deploy a G-OnRamp instance, it was not explicitly designed to do so. As such, certain options must be specifically configured, and certain options need not be configured at all. *Any features not mentioned in this walkthrough are not necessary for G-OnRamp deployment*.

Select the 'Galaxy CloudMan' from the list of selections in the Appliance Marketplace

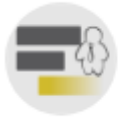

### Galaxy CloudMan

Pre-configured Galaxy instance on a scalable cluster-in-the-cloud.

Enter your AWS credentials, then press 'TEST AND USE THESE CREDENTIALS'

#### What is your Amazon Web Services access key ID?

#### TESTCREDENTIALS12345

Your AWS Access Key can be obtained by following the instructions in the link above.

What is your Amazon Web Services secret key?

#### $\checkmark$  TEST AND USE THESE CREDENTIALS

- After the credentials are verified, click 'NEXT **>**'
	- Appliance version is irrelevant, as we will be specifying a custom G-OnRamp appliance instead
- either keep the automatically-generated name or choose something more descriptive

#### Provide a name for your deployment

#### my G-OnRamp instance

- In the field below, create a [password](https://xkcd.com/936/)
- Storage type and size may be ignored, as this pertains to the default Galaxy instances CloudLaunch uses. Changing these values would have no impact on the G-OnRamp deployment.
	- Advanced CloudMan options can also be ignored for the same reasons.
- Select hardware type from the 'What type of virtual hardware would you like to use?' drop-down menu
	- most G-OnRamp activities are CPU-dependent; at least 4 CPUs are recommended for data processing and multiple simultaneous users browsing the web instance. Details on various hardware configurations and their pricing can be found at [aws.amazon.com/ec2/pricing/on-demand/](https://aws.amazon.com/ec2/pricing/on-demand/)

What type of virtual hardware would you like to use?

- Click on 'Advanced cloud launch options' to enable further customization
	- note: the 'Advanced CloudMan options' button looks very similar to the 'Advanced cloud launch options' button; if the options to follow are not available, its possible that the wrong advanced options were toggled.
	- Of the expanded options, only 'Custom Image ID' is necessary; the rest can be disregarded.

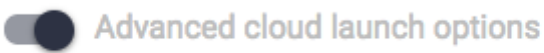

- In the 'Custom Image ID' field, enter the G-OnRamp AWS AMI ID
	- note: AMI ID subject to change, as a new ID is generated on every update. For the latest update, visit [github.com/luke-c-sargent/ansible](https://github.com/luke-c-sargent/ansible-gonramp/blob/dev/AWS_AMI.md)gonramp/blob/dev/AWS\_AMI.md

## **Custom Image ID**

A custom image ID if you want to override the preconfigured Image ID

### <span id="page-2-0"></span>**Launch Instance**

Once the necessary configuration parameters have been set, the instance is ready for deployment to a cloud server.

- Click 'Launch'
- After a few minutes, your G-OnRamp instance will be ready to navigate to
- note: as CloudLaunch is being used to deploy a custom image, the cloud manager at {address}/cloud will not be available, so the instance will be ready before the 'PROGRESSING' entry resolves.
- Observe the URL under either 'Status' (if still PROGRESSING) or 'Access URL,' disregarding the /cloud portion
	- $\circ$  e.g. if the URL is [http://1.2.3.4/cloud,](http://1.2.3.4/cloud) navigate to [http://1.2.3.4](http://1.2.3.4/)

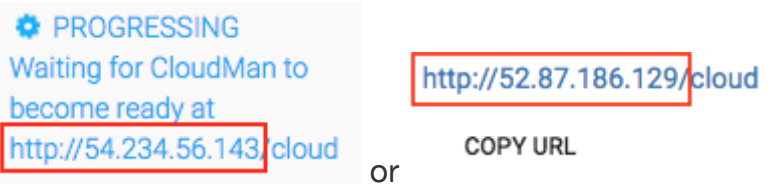

*note: these are example entries; the actual address of the freshly-launched instance will be different*

### <span id="page-3-0"></span>**Final Comments**

- As soon as an instance is launched, it will begin to incur charges. In order to start, stop or terminate the instance, you will need to log in to the Amazon Web Services Console with the credentials associated with the AWS access key ID and secret key entered earlier.
- For a more detailed installation allowing for more customization, please refer to the AWS Walkthrough online at:
	- o https://github.com/luke-c-sargent/ansible[gonramp/blob/dev/AWS\\_WALKTHROUGH.md](https://github.com/luke-c-sargent/ansible-gonramp/blob/dev/AWS_WALKTHROUGH.md)